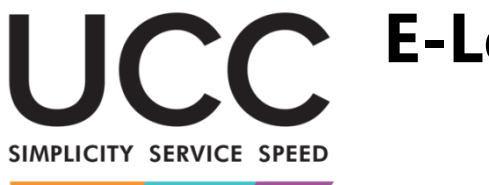

# **E-Learning-Programm**

A MODERN FRAMEWORK FOR CUSTOMS AND TRADE

## **EU-Trader-Portal für zugelassene Wirtschaftsbeteiligte (AEO) Hauptpunkte des Kurses**

Dies ist eine kurze und praktische Zusammenfassung der wichtigsten Kursinformationen.

## **1 Lernziele**

Dieser Kurs informiert Sie über:

- die Grundprinzipien des EU-Trader-Portals für zugelassene Wirtschaftsbeteiligte (eAEO),
- dessen wichtigste Funktionen,
- die Vorteile des neuen Portals.

Weiterhin werden Sie folgende Vorgänge sicher beherrschen:

- Nutzung des EU-Trader-Portals für eAEO für EU-Wirtschaftsbeteiligte: Einreichen von AEO-Anträgen, Benachrichtigungen erhalten und den Zollbehörden antworten und Ihre AEO-Bewilligungen konsultieren.

Während der Fokus dieses Kurses auf dem EU-Trader-Portal für eAEO und dessen Funktionen liegt, wird zusätzlich eine Zusammenfassung des Themas AEO (zugelassene Wirtschaftsbeteiligte) und der relevanten gesetzlichen Bestimmungen präsentiert.

## **2 Kernthemen zu AEO**

– Ein **AEO** kann als Wirtschaftsbeteiligter definiert werden, der bei seinen zollbezogenen Tätigkeiten als zuverlässig gilt und daher berechtigt ist, Begünstigungen im Zollgebiet der Europäischen Union zu genießen. Der durch einen Mitgliedstaat erteilte **AEO-Status** wird von den Zollbehörden aller Mitgliedstaaten anerkannt.

– **Arten**: AEOC (Zugelassener Wirtschaftsbeteiligter – Zollrechtliche Vereinfachungen) und AEOS (Zugelassener Wirtschaftsbeteiligter – Sicherheit).

– **Ort der Antragstellung**: Wirtschaftsbeteiligte können ihren Antrag nur in dem Land stellen, in dem die Hauptbuchhaltung für Zollzwecke geführt wird oder einsehbar ist und wo zumindest ein Teil der von der Entscheidung abgedeckten Geschäftstätigkeiten stattfinden.

– **Kriterien**: der AEO-Status kann Wirtschaftsbeteiligten erteilt werden, die folgende gemeinsame Kriterien erfüllen:

- ✓ Nachweis der Einhaltung der zoll-und steuerrechtlichen Vorschriften, einschließlich des Nachweises, dass keine schweren Straftaten im Rahmen der Wirtschaftstätigkeit des Antragstellers begangen wurde,
- ✓ Ein zufriedenstellendes System zur Führung der Geschäftsbücher und der Beförderungsunterlagen,
- ✓ nachweisliche Zahlungsfähigkeit.

#### – **Vorteile**:

- $\checkmark$  Bevorzugte Behandlung im Vergleich zu anderen Wirtschaftsbeteiligten,
- ✓ vorherige Unterrichtung bei Auswahl für eine Zollkontrolle,
- ✓ vorrangige Behandlung bei Auswahl zur Kontrolle,
- ✓ Möglichkeit, die Kontrolle auf Anfrage an einem bestimmten Ort durchzuführen,
- ✓ Leichterer Zugang zu zollrechtlichen Vereinfachungen (bei AEOC),
- ✓ Erleichterung im Rahmen des Abkommens über gegenseitige Anerkennung (Mutual Recognition Agreement, MRA) (bei AEOC).

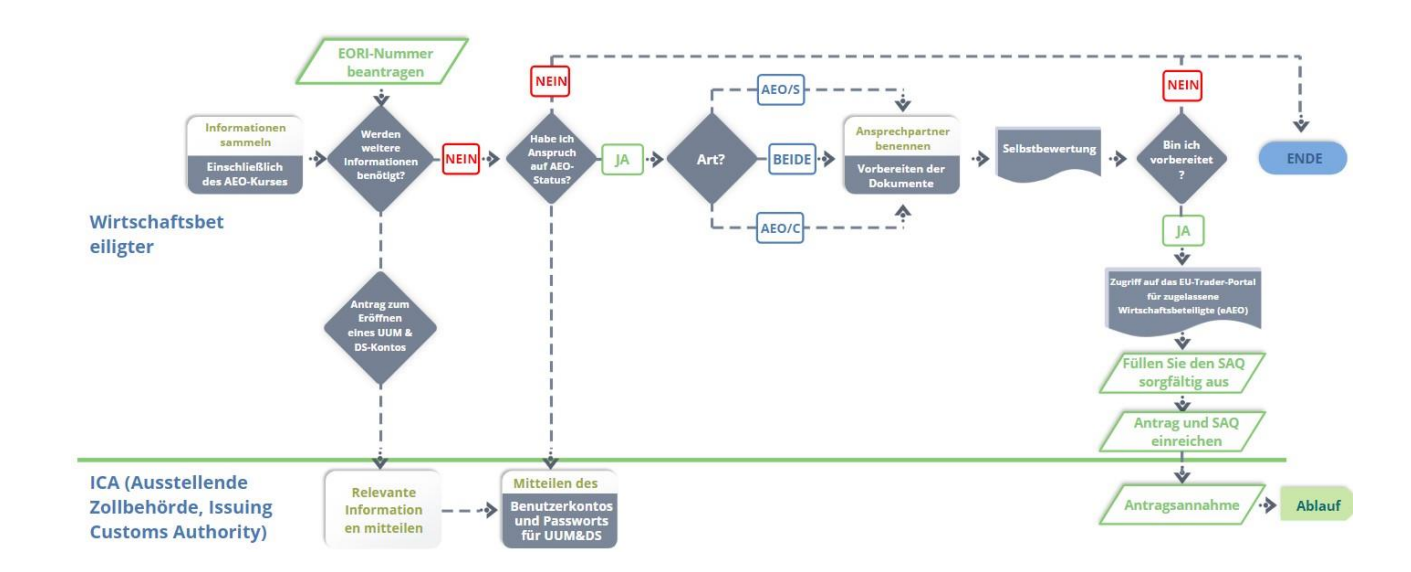

## - **Ablauf**:

## **3 Das EU-Trader-Portal**

- Das **EU-Trader-Portal** bietet Wirtschaftsbeteiligten eine Benutzeroberfläche, über die sie auf die einzelnen Module (wie z. B. eAEO) zugreifen können, um dort über die verfügbaren Vorgänge den Informationsaustausch mit der Zollbehörde einzuleiten.
- Die Einführung des EU-Trader-Portals bietet einen einzigen Zugangspunkt für den gesamten Handel, **reduziert so den Papierverbrauch** und **harmonisiert die Benutzeroberflächen** für Wirtschaftsbeteiligte. Die verschiedenen Module werden einheitlich und reibungslos funktionieren, um Wirtschaftsbeteiligten ein **Stimmiges Benutzererlebnis**zu bieten.
- **Vorteile**:
	- ✓ Direkter Zugriff auf einzelne Module über das EU-Trader-Portal,
	- ✓ Zugriff auf verfügbare Vorgänge zum einleitenden Informationsaustausch mit der Zollbehörde,
	- ✓ Personalisierung der Einstellungen für Wirtschaftsbeteiligte,
	- ✓ Abfragen, Filtern, Sortieren und Nummerieren von Benachrichtigungen und Einreichungen der Wirtschaftsbeteiligten,
	- ✓ Eine standardmäßige Ansicht für Benachrichtigungen und Einreichungen,
	- ✓ Einfacher Zugriff auf sämtliche Informationen,
	- ✓ Speicherung von Entwürfen,
	- ✓ Elektronische Einreichung von Einträgen der Wirtschaftsbeteiligten,
	- ✓ Sofortiger Zugriff auf das System zu jeder Zeit und von jedem Ort.

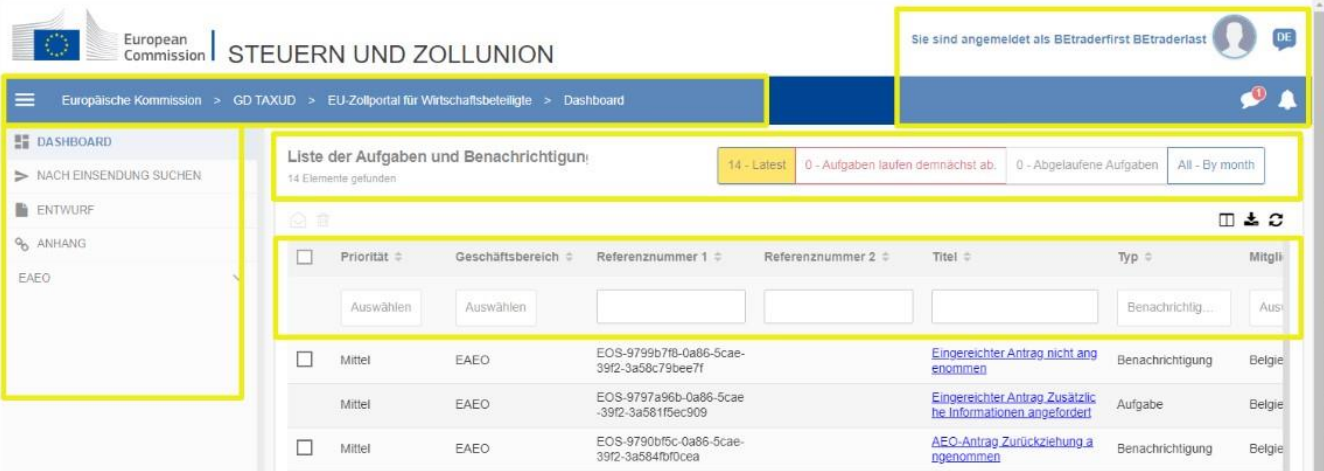

## **4 Funktionen des EU-Trader-Portals für eAEO**

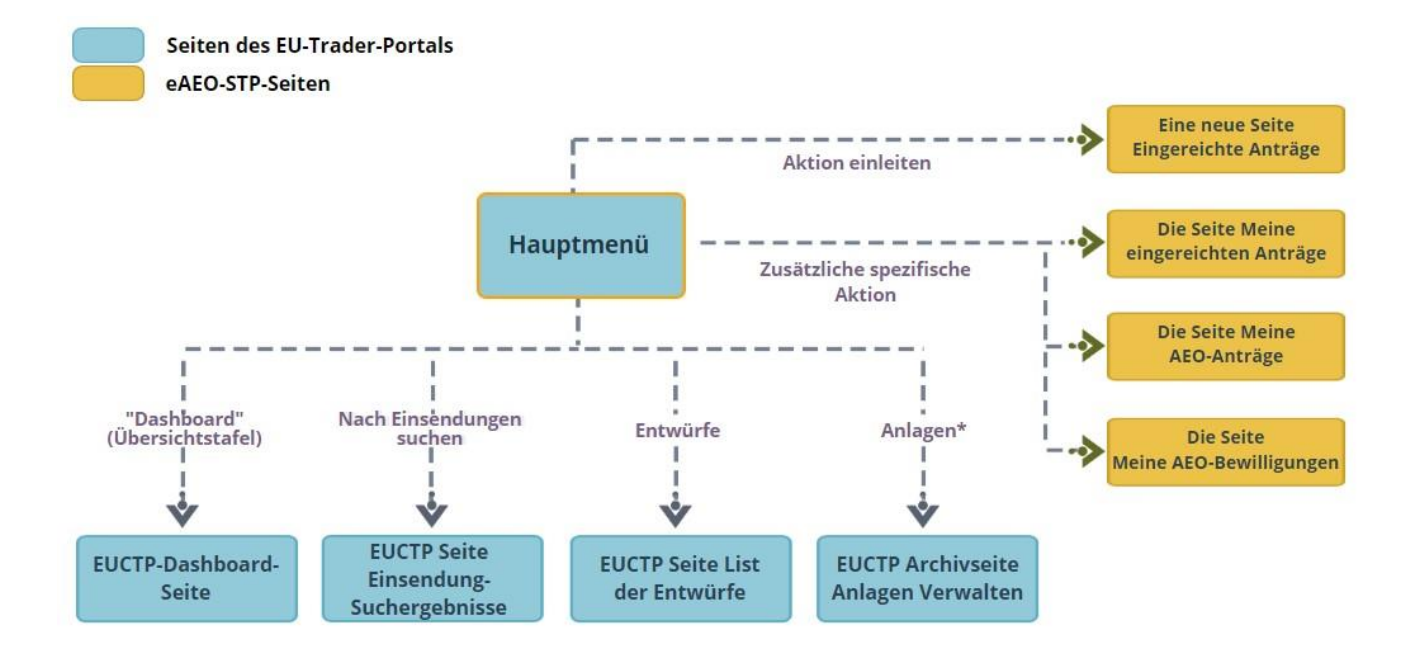

### **4.1 Benachrichtigungen, Aufgaben und Einleitung von Vorgängen**

Die Listen der Benachrichtigungen und Aufgaben informieren Wirtschaftsbeteiligte über Änderungen oder Entscheidungen seitens der Zollbehörden.

Benachrichtigungen zu einem Eingereichten Antrag:

- ✓ Änderung Antwort
- ✓ Rücknahme Antwort
- ✓ Annahme oder Ablehnung des eingereichten Antrags

Aufgaben bezüglich eines eingereichten Antrags:

✓ Anfrage bezüglich zusätzlicher Informationen

Einleitende Aktionen bezüglich eines Eingereichten Antrags

- ✓ Antragseinreichung
- ✓ Antrag auf Änderung
- $\checkmark$  Antrag auf Streichung

#### **4.2 Meine eingereichten Anträge**

Auf dieser Seite können Wirtschaftsbeteiligte ihre einer bestimmten EORI-Nummer zugeordneten eingereichten Anträge konsultieren.

Wirtschaftsbeteiligte können sämtliche Details konsultieren und bestimmte Aktionen durchführen, wie z. B. Anfragen bezüglich Änderungen oder Rücknahme des Antrags stellen.

Über die Seite Neuen Antrag einreichen, können Wirtschaftsbeteiligte einen neuen Antrag einreichen. Der Antrag besteht aus verschiedenen Angaben und dem Fragenkatalog zur Selbstbewertung (SAQ), der sorgfältig auszufüllen und zusammen mit dem Antrag hochzuladen ist. Der Antrag sollte so viele Detailangaben wie möglich enthalten, um die nachfolgende Bearbeitung durch die Zollbehörden zu vereinfachen und den Vorgang zu beschleunigen.

### **4.3 Meine AEO-Anträge**

Nachdem der eingereichte Antrag vorab angenommen wurde, wird ihm eine Referenznummer zugewiesen und er kann auf der Seite Meine AEO-Anträge eingesehen werden.

### **4.4 Meine AEO-Bewilligungen**

Auf dieser Seite können Wirtschaftsbeteiligte Informationen und Details zu ihren AEO-Bewilligungen einsehen. Sobald der AEO-Status erteilt wurde geht die Bewilligung in die Verwaltungsphase über und wird fortlaufend überwacht; sie kann, falls nötig, neu bewertet, ausgesetzt oder widerrufen werden.

## **5 Wo kann ich auf das EU-Trader-Portal zugreifen?**

Weitere Details zum EU-Trader-Portal, einschließlich Informationen zum Zugang, finden Sie auf der Website EUROPA: [https://taxation-customs.ec.europa.eu/index\\_de](https://taxation-customs.ec.europa.eu/index_de)

Weitere Informationen zum Themenbereich AEO, AEO-Richtlinien sowie weitere Module des EU-Trader-Portals finden Sie unter:

[https://taxation-customs.ec.europa.eu/taxation-1/eu-training\\_de](https://taxation-customs.ec.europa.eu/taxation-1/eu-training_de)

*Bitte beachten Sie, dass dies eine kurze und praktische Zusammenfassung der wichtigsten Kursinformationen ist.* 

*Als verbindlich gelten nur die im Amtsblatt der Europäischen Union veröffentlichten Rechtstexte der Europäischen Union. Die Kommission übernimmt keinerlei Verantwortung oder Haftung im Hinblick auf die Schulung.*